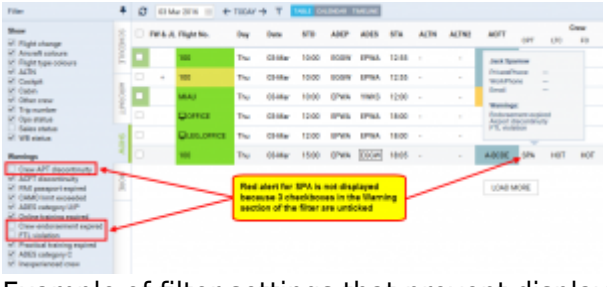

Example of filter settings that prevent displaying warnings

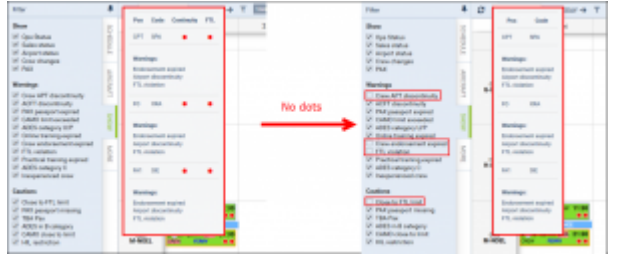

Getting airport continuity and FTL warnings enabled/disabled

To allow for more detailed filtering process when it comes to displaying **warnings** and **cautions** we have added an extra tab called **SHOW**.

This increases number of Tab's to **four**, and they are:

- **SCHEDULE**
- **AIRCRAFT**
- **SHOW**
- **MORE**

Filters in **Tab SHOW** are devided into 4 sub-sections:

- **Show** responsible for the overall display of Table view. From this section you can decide whether the elements of the view are displayed or not. For example untcking **Trip number** checkbox will result in hiding **Trip No. column**
- **Warnings** section responsible for displaying listed types of warnings. This section is more complex because some of the warnings that are displayed might be caused by a number of reasons. Let's use Crew as **example**. As you can see in the attached screenshot crew SPA, should be marked red due to 3 different warnings regarding Airport Discontinuity, FTL and Expired Endorsements. Red frame will disappear only when following checkboxes are unticked: Crew APT discontinuity, Crew endorsement expired, FTL Violation.**Violations are marked red**.
- **Cautions** responsible for displaying "close to limit" information such as FTL, CAMO and HIL warnings as well as PAX missing data on the flight. **Cautions display yellow in the view**.
- **Notices** responsible for displaying information that are netiher warnings nor cautions, such as Trainings/Briefing required, and Diversion of the flights

In the **Calendar view**, in the **filter SHOW** you can decide whether **Continuity** and **FTL** dots are visible. As you can see in the screenshot unticking checkboxes marked with red frames will remove **dot warnings**.

Last

update: 2016/08/30 13:06 updates:important-schedule-changes-in-the-filter-tabs-in-table-and-calendar-sections https://wiki.leonsoftware.com/updates/important-schedule-changes-in-the-filter-tabs-in-table-and-calendar-sections

## From:

<https://wiki.leonsoftware.com/> - **Leonsoftware Wiki**

## Permanent link:

**<https://wiki.leonsoftware.com/updates/important-schedule-changes-in-the-filter-tabs-in-table-and-calendar-sections>**

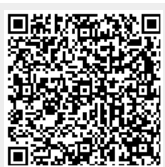

Last update: **2016/08/30 13:06**